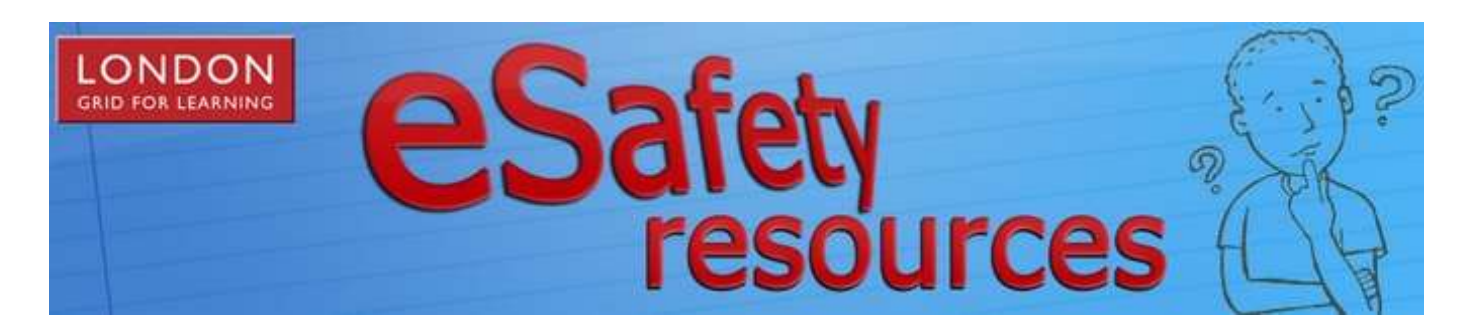

## **GeoLocation Tagging of Photographs and Child Protection**

As digital cameras and recording of our loved ones becomes part of our daily lives, we must remember that digital images not only show our pictures, but have a huge amount of data that can be uncovered, hidden in the data of the image itself. This is important if we are using devices to take images of youngster's achievements and sharing them on social media or on websites with an unknown audience both inside and outside of school.

This data can be easily translated by free browser add-ons and provide information such as date and time of the image, the type of camera it was taken, and the location in which it was taken (Geolocation).

The data can then be used to track, target or determine the patterns of the people in the image as well as those who take them. This has been reported and shared online [http://watchthisdaily.com/1981/warning-if-you-take-photos](http://watchthisdaily.com/1981/warning-if-you-take-photos-with-your-cell-phone-video/)[with-your-cell-phone-video/](http://watchthisdaily.com/1981/warning-if-you-take-photos-with-your-cell-phone-video/)

Geolocation by default is turned on with many of the devices that we use as part of our daily lives, such as our iPhones, Blackberries and other devices. This service is incredibly handy when using maps and trying to get directions, but can be turned off for individual apps such as the camera.

Geolocation is also being used in dating apps such as "Tinder" or "Grindr" which purport to connect you with people nearby whose pictures you like.

## **To ensure Geolocation is turned off on your device**

**iPhone/iPad** – Go to Settings > General > Location Services and Disable all application location GPS data. On older iPhones, go to Reset > Reset Location Warnings to receive a prompt each time an application attempts to use your location.

**Android** – Open the Camera application > Menu > Settings > turn off Geotagging or Location Storage (the name varies by Android version).

**Blackberry** – Click on the Camera icon > Menu > Options > Advanced Options> GPS> Location Aiding Field> Off> Save.

**Digital Camera** – Check your camera's manual. Every camera is different and settings will vary by model.

**Support information on disabling geotagging [http://www.vniles.com/C](http://www.vniles.com/Content/articlefiles/4665-iphone%20geotagging%20disable.pdf) [ontent/articlefiles/4665](http://www.vniles.com/Content/articlefiles/4665-iphone%20geotagging%20disable.pdf) [iphone%20geotagging%20](http://www.vniles.com/Content/articlefiles/4665-iphone%20geotagging%20disable.pdf) [disable.pdf](http://www.vniles.com/Content/articlefiles/4665-iphone%20geotagging%20disable.pdf)** 

**[http://www.rockingham.k](http://www.rockingham.k12.va.us/HowTo/GPS/DisablingGeotagging.pdf) [12.va.us/HowTo/GPS/Dis](http://www.rockingham.k12.va.us/HowTo/GPS/DisablingGeotagging.pdf) [ablingGeotagging.pdf](http://www.rockingham.k12.va.us/HowTo/GPS/DisablingGeotagging.pdf)**

**Turn off Geolocation within Facebook [https://www.facebook.co](https://www.facebook.com/about/location) [m/about/location](https://www.facebook.com/about/location)**

**Geolocation and Twitter [https://support.twitter.co](https://support.twitter.com/articles/78525-faqs-about-the-tweet-location-feature) [m/articles/78525-faqs](https://support.twitter.com/articles/78525-faqs-about-the-tweet-location-feature)[about-the-tweet-location](https://support.twitter.com/articles/78525-faqs-about-the-tweet-location-feature)[feature](https://support.twitter.com/articles/78525-faqs-about-the-tweet-location-feature)**

**Geolocation and Instagram [http://help.instagram.co](http://help.instagram.com/169549819835551) [m/169549819835551](http://help.instagram.com/169549819835551)**

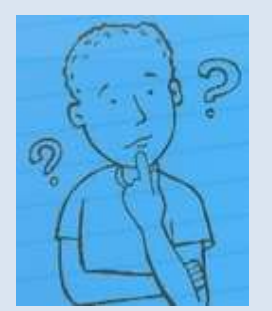

## **LGfL 1MG - 1 Minute Guide March 2014**